## Practical Exercise 2 – due on June 26th

Consider the convection diffusion problem

$$
\frac{\partial \rho}{\partial t} + U^T \operatorname{grad} \rho - \operatorname{div}(\mu \operatorname{grad} \rho) = 0 \quad \text{on } \Omega \tag{1a}
$$

with boundary and initial conditions

$$
\rho\big|_{\Gamma_1} = g(x), \quad \rho\big|_{\Gamma_4} = 2 \cdot g(y), \quad \frac{\partial \rho}{\partial n}\big|_{\Gamma_2 \cup \Gamma_3 \cup \Gamma_5} = 0 \tag{1b}
$$

and

$$
\left. \rho \right|_{t=0} = \rho_0,\tag{1c}
$$

with the domain  $\Omega$  and its boundary  $\Gamma = \Gamma_1 \cup \cdots \cup \Gamma_5$  as depicted in Figure 1 and with the velocity field

$$
U = \begin{bmatrix} u_x \\ u_y \end{bmatrix} = U_0 \begin{bmatrix} \cos \phi & -\sin \phi \\ \sin \phi & \cos \phi \end{bmatrix} \begin{bmatrix} r \cos 2\phi \\ -r \sin 2\phi \end{bmatrix},
$$
 (2)

defined via the parameter  $U_0$  and the polar coordinates  $(r, \phi)$ .

As illustrated in Figure 1 the domain  $\Omega$  is discretized in accordance to the two parameters  $N$  and  $xN$ . The MATLAB function fungrid, provided with the exercise, delivers for a choice of N and  $xN$  a vector centry, containing the x and y coordinates of the cell nodes. The numbering of the cells is depicted in Figure 1. The cell boundaries are located half-way between the cell nodes. Only for the triangles the cell center is located directly at a cell boundary to ensure that the boundary is always orthogonal to the line connecting two neighboring cell nodes.

- 0. Download and install Paraview from http://www.paraview.org/. This is not mandatory, but you are provided with functions that export the matlab data to Paraview for easy visualization.
- 1. Visualize the flow field U for  $U_0 = 1$  by computing the velocity vectors at the cell nodes and plotting the streamlines. (Paraview: Open .vtk-file, Filters/Alphabetical/Cell Data to Point Data, Streamline Tracker)

1 Point [w]

2. Show that  $U$  is divergence free and reformulate  $(1a)$  as

$$
\frac{\partial \rho}{\partial t} + \operatorname{div}(U\rho - \mu \operatorname{grad}\rho) = 0.
$$
 (3)

2 Point [ww]

3. Implement a spatial discretization of (1) using the grid provided. For the discretization of the convective term use the socalled  $\theta$ -blending, that interpolates between the upwind and the central differences scheme, e.g. by using

$$
F_h = \theta F_{h;UW} + (1 - \theta) F_{h;CD},
$$

where  $F_{h;UW}$  and  $F_{h;CD}$  are the upwind and central differences discretizations, respectively. Discuss consistency and stability of the space discretization.

6 Points [tttwww  $+1$  if you include the boundary conditions in the consistency analysis]

4. For the data  $N = 90$ ,  $xN = 10$ ,  $U_0 = 5$ ,  $g(z) = \max\{0, 1 - |1 - 8z|\}$ and  $\mu(x, y) = 10^{-3}(2 - \sqrt{x^2 + y^2})$  compute the steady state solutions, i.e.  $\frac{\partial \rho}{\partial t}$  is not present, of (1) for  $\theta = \{0, 0.5, 1\}$ . Visualize the solutions and explain the differences.

4 Points [twww]

5. Implement implicit Euler's method and the implicit Trapezoidal rule to solve the time dependent spatially discretized problem. Document the numerically approximated time evolution of  $\rho$  for  $t \in (0, 2]$ , starting with  $\rho_0 = 0$  and taking snapshots at intermediate points.

3 Points [ttw]

6. Set  $xN = 0$  and  $U_0 = 1$ . Use

$$
\hat{\rho}:=\max_{(x,y)\in(0,0.5)^2}\rho(x,y)
$$

at time  $t = 2$  to investigate the numerical convergence rate in space and time of the upwind and implicit Euler's method. Thereto compute  $\hat{\rho}_{ref}$  by means of the 2nd order schemes with  $N = 128$  and  $Nt = 128$  timesteps. Then use upwind and implicit Euler to compute the error for  $(N, Nt) \in$  $(16, 32, 64, 128) \times (4, 16, 32, 64, 128)$ . Explain your findings.

4 Points [ttww]

MATLAB-functions provided:

- fvmgrid computes the cell centers of the discretization and writes a grid.vtk file to be read in Paraview
- addScal2gridvtk adds scalar cell values to the grid.vtk file
- addVelVec2gridvtk adds vector valued cell data like velocities
- mainS script to start with

MATLAB-functions you should use:

• sparse, spalloc, spy

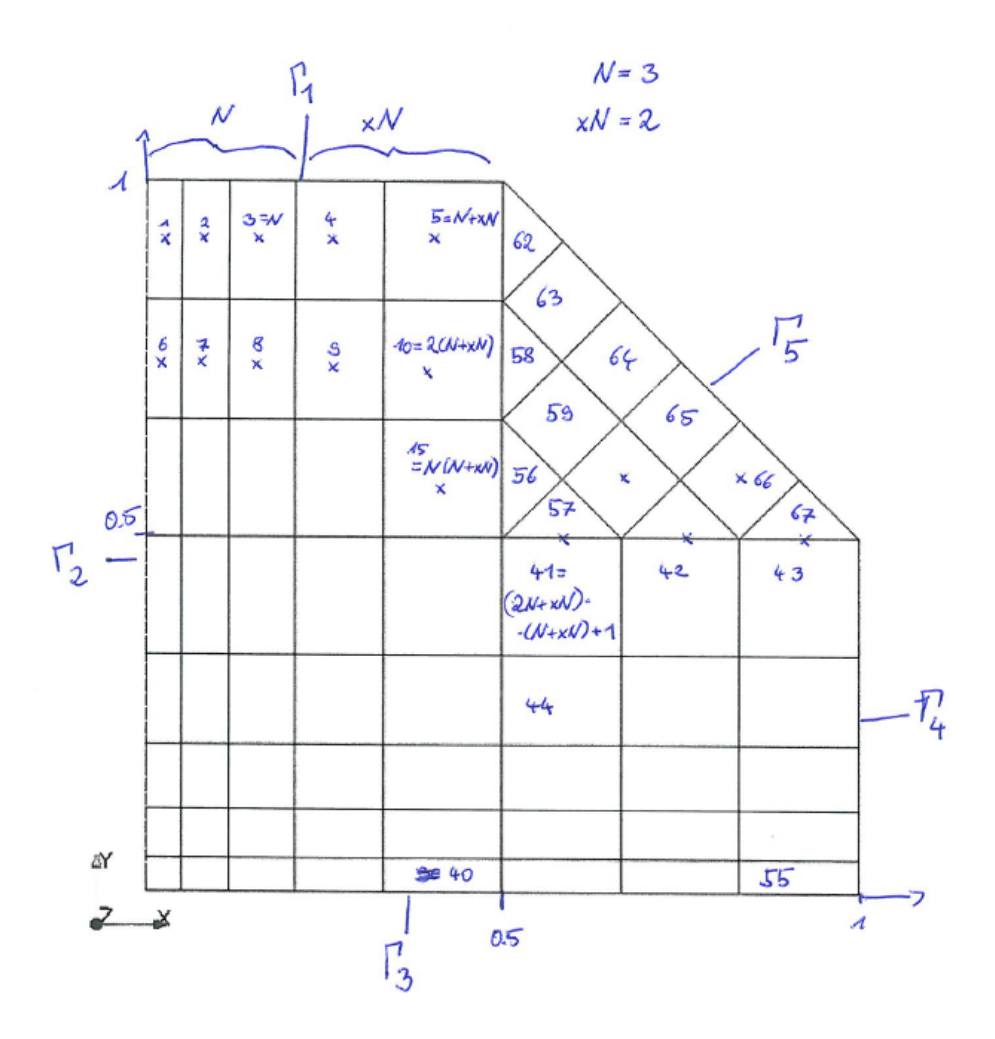

Figure 1: Illustration of the domain  $\Omega$ , it's discretization by rectangular and triangular cells, the position of some exemplary cell centers and the enumeration of the cells.